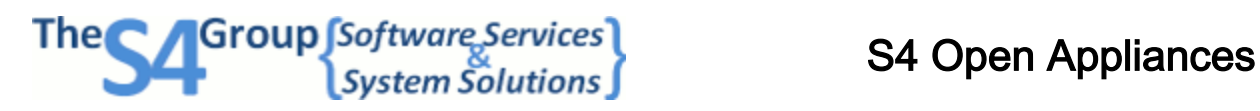

## Maintenance Operations

This document contains instructions to setup the process for maintenance actions on the S4 Open Appliance. All operations are initiated through a series of files created on a USB thumb drive.

Create the directory structure as described in each description below in the root of a USB thumb drive. Please use the smallest thumb drive available and delete any unneeded files to minimize the initialization time for the device.

Next, create trigger files in the root of your USB thumb drive to request maintenance actions for the S4 Open appliance. The content of the file is not significant. Trigger files must be created without a file extension. The startup.bat file simply looks for the existence of the file names to trigger the following maintenance actions. You can simultaneously request several maintenance actions by creating the appropriate files in the root of the USB thumb drive.

To initiate the process simply insert the USB thumb drive into the appliance and reboot the system. The preferred method for a reboot is to initiate a remote reboot request from the S4 Open Console. If this is not possible reboot from the reboot icon in the program tray of the physical console of the appliance, or power cycle the appliance.

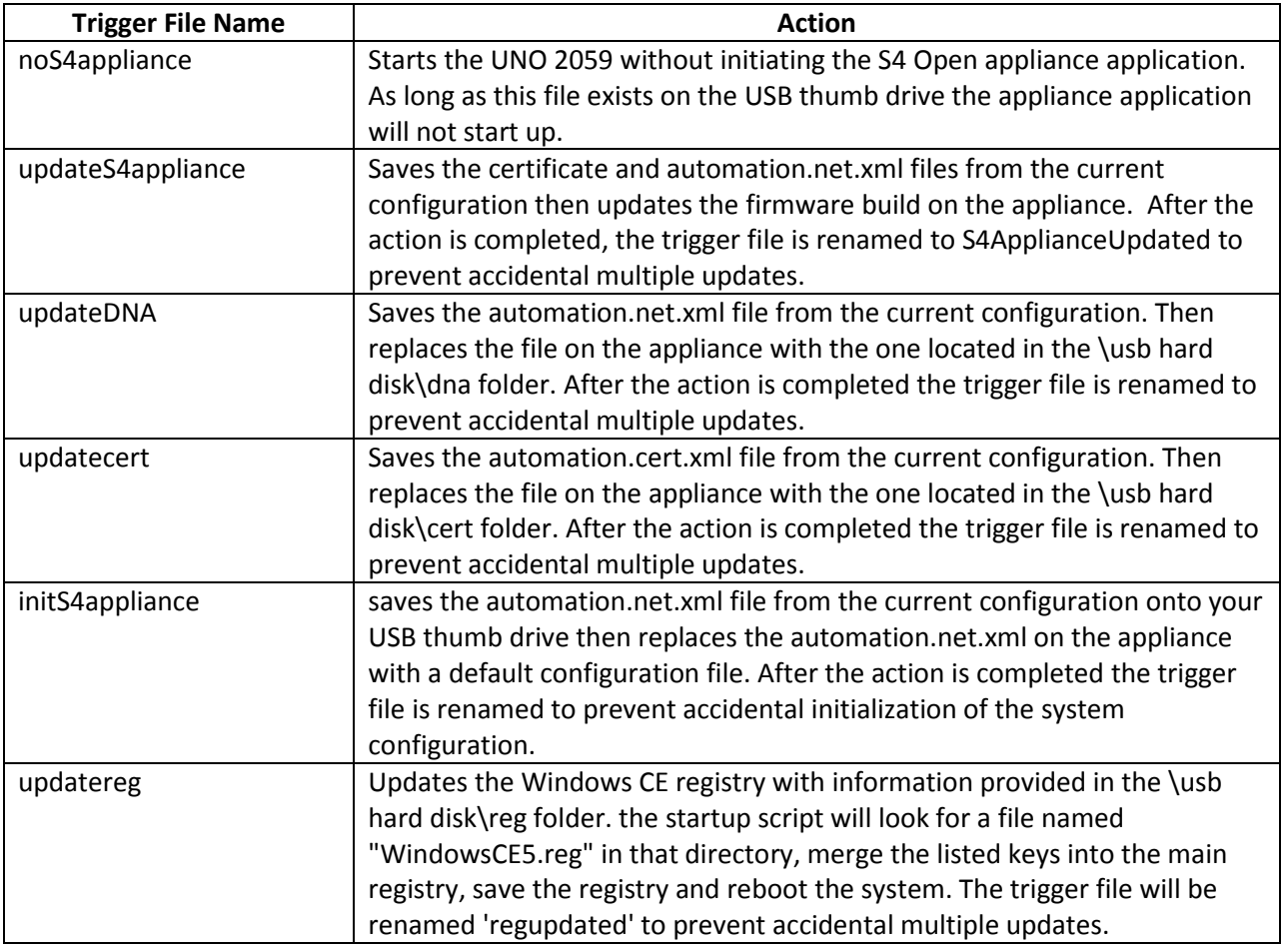

Mobile: (414) 828 0166 **revised 03/03/2014** 

**The S4 Group, Inc.** 2444 Washington Blvd Suite 100 Ogden, UT 84401 USA Office: (801) 621 1970 [sejones@thes4group.com](mailto:sejones@thes4group.com) [http://www.thes4group.com](http://www.thes4group.com/)

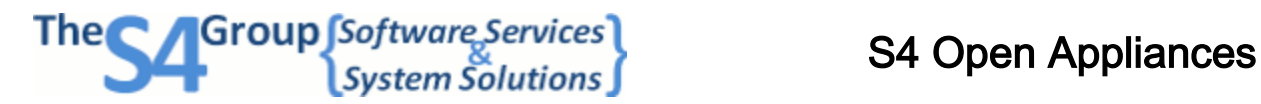

## Maintenance Operations

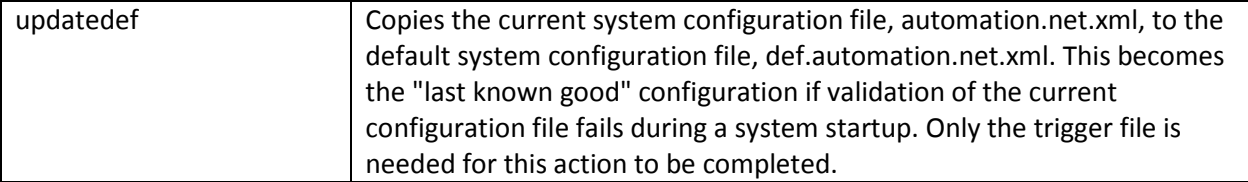

After all requested maintenance actions are completed

- a directory listing of the application configuration is generated
- a listing of the network configuration is generated

The results of this process are logged in a file named results.txt in the \usb hard disk\startup folder.